## **Enrollment System (ES) 5.1**

**Release Notes** 

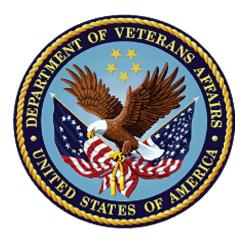

March 2018

**Department of Veterans Affairs** 

Office of Information and Technology (OIT)

### **Table of Contents**

| 1 | Introduction                       | 1  |
|---|------------------------------------|----|
| 2 | Purpose                            | 2  |
|   | Audience                           |    |
| 4 | This Release                       | 2  |
|   | 4.1 Enhancements and Modifications | 2  |
|   | 4.2 Defects and Fixes              | 15 |
|   | 4.3 Known Issues                   | 20 |
| 5 | Product Documentation              | 21 |

# 1 Introduction

The mission of the Department of Veterans Affairs (VA) Office of Information and Technology (OIT), Enterprise Program Management Office (EPMO) is to provide benefits to Veterans and their families. In order to meet this overarching goal, OIT is charged with providing high quality, effective, and efficient IT services and Operations and Maintenance (O&M) to persons and organizations that provide point-of-care services to our Veterans.

The VA's goals for its Veterans and families include:

- Make it easier for Veterans and their families to receive the right benefits, and meeting their expectations for quality, timeliness, and responsiveness.
- Improve the quality and accessibility of health care, benefits, and memorial services while optimizing value.
- Provide world-class health care delivery, by partnering with each Veteran to create a personalized, proactive strategy to optimize health and well-being, while providing state of the art disease management.
- Ensure awareness and understanding of the personalized, proactive, and patient-driven health care model through education and monitoring.
- Provide convenient access to information regarding VA health benefits, medical records, health information, expert advice, and ongoing support needed to make informed health decisions and successfully implement the Veteran's personal health plans.
- Receive timely, high quality, personalized, safe, effective, and equitable health care, not dependent upon geography, gender, age, culture, race, or sexual orientation.
- Strengthen collaborations with communities and organizations, such as the Department of Defense (DoD), Department of Health and Human Services (DHHS), academic affiliates, and other service organizations.

In order to assist in meeting these goals, the Enterprise Health Benefits Determination (EHBD) program will provide enterprise wide enhancements and sustainment for the following systems/applications:

- The Enrollment System (ES) assists Veterans to enroll for VA healthcare benefits and is the core application that feeds other VA systems with Enrollment and Eligibility (E&E) data.
- Income Verification Match (IVM) assists in determining priority grouping for healthcare eligibility.
- Veterans Information Systems and Technology Architecture (VistA) Registration, Eligibility & Enrollment (REE) shares information with other VistA applications and enables registration and eligibility determinations and enrollment at VA Medical Centers (VAMC).
- Veteran's On-Line Application (VOA) is re-purposed for the online Veterans Health Benefits Handbook (VHB). VHB provides each enrolled Veteran on-demand online access to a personalized and dynamic health benefits-related Handbook.

Enrollment System Modernization (ESM) defines Health Benefit Plans (HBP) for which a client (Veteran, Service Member, or beneficiary) is eligible and ties them to the authority for care. Key enhancements to be completed include Pending Eligibility Determination, fixes to the Enrollment System, Date of Death, Internal Controls, Workflow, Veterans Financial Assessment, converting of Military Service Data Sharing (MSDS) to Enterprise Military Information Service (eMIS), Manage Relationships, Veteran Contact Service, and support for Enrollment System Community Care (ESCC).

# 2 Purpose

The purpose of this Release Notes document is to support the release of ES 5.1. The EHBD Program provides enhancements to the ES. This ES 5.1 release, developed in Java technology, contains ESM development efforts, including enhancements to support Community Care (CC) and ES Sustainment.

## 3 Audience

This document targets users and administrators of ES 5.1 and applies to the changes made between this release and any previous release for this software.

## 4 This Release

ES will be upgraded from Version 5.0.1 to Version 5.1 and hosted at the Austin Information Technology Center (AITC). This upgrade will improve the user experience and the performance of ES.

The following sections provide a summary of the enhancements and modifications to the existing software and any known issues for ES 5.1.

### 4.1 Enhancements and Modifications

Table 1 lists the enhancements and modifications included in the ES 5.1 release. Enhancements and modifications are tracked in Rational Team Concert (RTC) Requirements Management (RM).

| RTC<br>RM # | Title                                                                                                    | Description                                                                                                    |
|-------------|----------------------------------------------------------------------------------------------------|----------------------------------------------------------------------------------------------------|
| 869421      | Query Enterprise Military<br>Information Service (eMIS) -<br>changes to Complete Add A<br>Person                     | The military service information authoritative source<br>Enterprise Military Information Service (eMIS) is<br>queried, when a new Veteran is added to ES.                                                                                                    |
| 869423      | Receive from eMIS - Changes<br>to Process Send Receive<br>Military Service Data Sharing<br>(MSDS) Service            | Capability is implemented to receive zero, one or<br>many sets of Service Period information,<br>Guard/Reserves Activations, Deployment and<br>Combat Pay from the eMIS Process Send Receive<br>MSDS service.                                                                                                    |
| 869425      | Capture Broker Military<br>Episode - Changes to Military<br>Information (MI) Process<br>Person Military Service Data | <ul> <li>The following military service information received from eMIS is saved:</li> <li>1. Purple Heart Indicator</li> <li>2. Medal of Honor Indicator</li> <li>3. Active Duty Indicator (NEW)</li> <li>4. Future Discharge Date (NEW)</li> <li>5. Service Periods (Military Service Episode) Information</li> </ul> |

#### Table 1: Enhancements and Modifications in the 5.1 Release

| RTC<br>RM # | Title                                                                                                | Description                                                                                                    |
|-------------|----------------------------------------------------------------------------------------------------|----------------------------------------------------------------------------------------------------|
|             |                                                                                                    | <ol> <li>Activations Information (Military Service<br/>Episode)</li> <li>Combat (Military) Pay Information</li> </ol>                                                                                                    |
| 869427      | Changes to MI Process Person<br>Military Service Data                                                | The Military Information (MI) Process Person Military Service Data is updated with Veteran Indicator rules.                                                                                                    |
| 869429      | Edit the eMIS Current Military Service Information                                                   | The current Military Service Information is edited from the authoritative source.                                                                                                    |
| 869431      | View Current eMIS Information                                                                        | The current Military Service Information is viewed from the authoritative source.                                                                                                    |
| 869439      | Creation of eMIS Query<br>Statuses                                                                   | An eMIS query status of "Service Data Received but not Uploaded" is created.                                                                                                    |
| 869441      | Receive Business Event<br>Notification System (BENS)<br>Notification for Military History<br>Changes | <ul> <li>The subscribed event notification is received from<br/>Business Event Notification System (BENS) for the<br/>following Military History changes: <ol> <li>VA Department of Defense Identity Repository<br/>(VADIR) generated transaction ID<br/>(This is an internal transaction identifier)</li> <li>Transaction Date/Time</li> <li>Department of Defense Electronic Data<br/>Interchange Personal Identifier (DoD EDI PI)<br/>for the transaction<br/>(In VADIR, it's called VA_ID, for the person<br/>with whom the event is associated)</li> <li>Event Name<br/>(example: MIL_HIST_CHNG)</li> <li>Component<br/>(A = Regular Active, V = Reserve, N = Guard,<br/>Q = Reserve)</li> </ol> </li> </ul> |
| 869443      | Retrieve Military Service<br>Information (Receive BENS<br>Notification)                              | <ul> <li>Retrieval of the following Military Service information is executed under the following conditions:</li> <li>1. A search of the database to locate the person record for the individual identified in the BENS notification.</li> <li>a. If the individual is not identified, the ES discontinues processing.</li> <li>b. If the individual is identified, the ES continues processing.</li> <li>2. A check of the ES record to determine if the Service Member/Veteran is locked with the reason of "No Enrollment Determination".</li> </ul>                                                                                                    |

| RTC<br>RM # | Title                                                                    | Description                                                                                                    |
|-------------|--------------------------------------------------------------------------|----------------------------------------------------------------------------------------------------|
|             |                                                                          | a. If the ES record is locked for "No<br>Enrollment Determination", the ES<br>discontinues processing.                                                                                                    |
|             |                                                                          | <ul> <li>b. If the ES record is not locked for "No<br/>Enrollment Determination", the ES<br/>continues processing by querying the<br/>authoritative military information service<br/>(eMIS).</li> </ul>                                                                                             |
| 869445      | View Raw, Parsed Data from<br>eMIS                                       | The raw, parsed data is viewed from eMIS.                                                                                                    |
| 869451      | Capture Audit History from eMIS                                          | The Audit History is captured from eMIS.                                                                                                    |
| 869453      | Changes to MI Process Person<br>Military Service Data                    | Upon determination of matching service episodes, ES generates an exception and sets the eMIS Query Status to "Service Data Rcvd but not Uploaded" for the following condition:                                                                                                    |
|             |                                                                          | Character of Discharge in the repository<br>Administrative Data Repository (ADR) IS NOT<br>BLANK or NULL AND Character of Discharge in the<br>message IS NOT BLANK or NULL AND Character of<br>Discharge in the repository (ADR) IS NOT EQUAL TO<br>Character of Discharge in the message.          |
| 879449      | New Application Received after the Application is closed                 | ES accepts new application from the applicants who<br>have a record with current enrollment status of<br>"Closed Application" and the reason is set to<br>"Abandoned Application". ES ignores the enrollment<br>history of the application prior to the enrollment status<br>of Closed Application. |
| 880610      | Query eMIS - Changes to<br>Manage Person Military<br>Service Information | An ES user is allowed to query the military service information authoritative source (eMIS) upon demand.                                                                                                    |
| 880614      | Query eMIS - Changes to<br>Process Send Receive MSDS                     | The following payloads (full set) of military service information are used when querying eMIS:                                                                                                    |
|             | Service                                                                  | <ol> <li>Operation Enduring Freedom/Operation Iraqi<br/>Freedom Indicator</li> <li>Durple Heart Indicator</li> </ol>                                                                                                    |
|             |                                                                          | 2. Purple Heart Indicator                                                                                                    |
|             |                                                                          | 3. Medal of Honor Indicator                                                                                                    |
|             |                                                                          | 4. Active Duty                                                                                                    |
|             |                                                                          | <ol> <li>Future Discharge Date</li> <li>Future Discharge Date Certainty Code</li> </ol>                                                                                                    |
|             |                                                                          | o. I diaro bisonargo balo ocitalinty odde                                                                                                    |

| RTC<br>RM # | Title                                                                                 | Description                                                                                                    |
|-------------|---------------------------------------------------------------------------------------|----------------------------------------------------------------------------------------------------|
|             |                                                                                       | <ol> <li>Service Periods (Military Service Episode)<br/>Information</li> </ol>                                       |
|             |                                                                                       | <ol> <li>Activations Information (Military Service<br/>Episode)</li> </ol>                                           |
|             |                                                                                       | <ol> <li>Combat (Military) Pay Information</li> <li>Deployment Information</li> </ol>                                |
| 880615      | Receive from eMIS - Changes<br>to MI Process Person Military<br>Service Data          | New logic is for Active Duty Indicator used to set the "Discharge Due to Disability".                                |
| 880640      | Save from eMIS - ADR<br>updates                                                       | Alternative Dispute Resolution (ADR) updates are saved from eMIS.                                                    |
| 882166      | Display FDD From Broker -<br>Changes to Manage Person<br>Military Service Information | The Future Discharge Date (FDD) is displayed when received from eMIS.                                                |
| 882171      | Display FDD from Broker -<br>changes to Search for Person                             | The Future Discharge Date (FDD) is displayed on the banner and Overview Tab – FDD section when received from eMIS.   |
| 882174      | View FDD from Broker -<br>updates to MI Process Person<br>Military Service Data       | The Future Discharge Date is updated when received from eMIS and the eMIS System Job Name is the "Source of Change". |
| 882222      | View FDD from Broker -<br>changes to ES Supplementary<br>Specification for Clocks     | The "Query DoD Every 7 Days" processes are run when the Future Discharge Date is the same as the current date.       |
| 882223      | View FDD from Broker -<br>changes to MI Process Person<br>Military Service Data       | The Future Discharge Date Maturity clock is set/reset when a Future Discharge Date is received from eMIS.            |
| 882224      | View FDD from Broker and share FDD with VistA                                         | The Future Discharge Date is shared with VistA sites.                                                                |
| 882227      | Capture Broker Military<br>Episode - changes to MI                                    | The following information is captured for Military Episode:                                                          |
|             | Process Person Military<br>Service Data                                               | 1. Actual discharge date.                                                                                            |
|             |                                                                                       | <ol><li>Creates a new military episode record with the<br/>new military service date.</li></ol>                      |
|             |                                                                                       | 3. Captures the combat episode information.                                                                          |
|             |                                                                                       | 4. Records the date.                                                                                                 |
|             |                                                                                       | 5. Records the discharge dates.                                                                                      |
|             |                                                                                       | 6. Records the character of service.                                                                                 |

| RTC<br>RM # | Title                                                                                                    | Description                                                                                                    |
|-------------|----------------------------------------------------------------------------------------------------|----------------------------------------------------------------------------------------------------|
|             |                                                                                                    | 7. Transmits the Future Discharge Date to VistA sites of record.                                                                                                    |
| 882307      | View FDD from Broker -<br>Process FDD - changes to MI<br>Process Person Military<br>Service Data           | The Future Discharge Date is only processed when received from eMIS if the Active Duty Indicator = True or Yes for the service episode.                                                                                                    |
| 886182      | Changes to Process Send<br>Receive Military Service Data<br>Sharing (MSDS) Service for<br>Person Not Found | The creation of "Person Not Found in VADIR and<br>Beneficiary Identity Record Locator System (BIRLS)"<br>is no longer needed and deprecated as part of the<br>MSDS service response.                                                                                                    |
| 886183      | Changes to Process Send<br>Receive MSDS Service                                                            | The creation of "Null Identify Trait Values" is no<br>longer needed and deprecated for "In step Prepare<br>Request", if Last Name, First Name, SSN, Date of<br>Birth, or Gender are null and the request is not sent to<br>the eMIS Service.                                                                                                    |
| 886196      | Changes to Process Send<br>Receive MSDS Service                                                            | The creation of "Person Found but No MS Data" for<br>"In step Service Response Received" is no longer<br>needed and deprecated.                                                                                                    |
| 886197      | Changes to Process Send<br>Receive MSDS Service                                                            | The creation of Multiple Persons Found in VADIR or BIRLS" is no longer needed and deprecated.                                                                                                    |
| 886198      | Changes to Process Send<br>Receive MSDS Service                                                            | The creation of "Success from One Data Source but<br>Not Found in Other" is no longer needed and it is<br>removed.                                                                                                    |
| 886199      | Changes to Process Send<br>Receive MSDS Service                                                            | <ul> <li>The creation of a "Null Values Validation" is no longer needed and deprecated for the following:</li> <li>1. Service Period Start Date</li> <li>2. Activation Begin Date</li> <li>3. Deployment Begin Date</li> <li>4. Combat Pay Start Date</li> <li>5. Release From Active Duty Date</li> <li>6. Branch of Service</li> <li>7. Combat Pay Type</li> </ul> |
| 886200      | Changes to Process Send<br>Receive MSDS Service for<br>Date Range Validation                               | <ul> <li>The creation of a "Date Range Validation" if any of the following date range validations is true as part of the MSDS service processing, is no longer needed and deprecated:</li> <li>1. Activation Begin Date is greater than Activation End Date.</li> </ul>                                                                                              |

| RTC<br>RM # | Title                                                                                   | Description                                                                                                    |
|-------------|-----------------------------------------------------------------------------------------|----------------------------------------------------------------------------------------------------|
|             |                                                                                         | <ol> <li>Deployment Begin Date is greater than<br/>Deployment End Date.</li> </ol>                                                                                                    |
|             |                                                                                         | <ol> <li>Combat Payment Begin Date is greater than<br/>Combat Pay End Date.</li> </ol>                                                                                                    |
|             |                                                                                         | <ol> <li>Beginning Date of Service is greater than<br/>Ending Date of Service.</li> </ol>                                                                                                    |
| 896585      | Select and Display Supporting Document Short Name on the                                | The following changes to the Manage Person<br>Demographics are implemented:                                                                                                    |
|             | Demographics>Personal<br>screen (Manage Person<br>Demographics)                         | Select and display supporting document Short Name<br>on the Demographics>Personal screen (Manage<br>Person Demographics).                                                                            |
| 896586      | When Supporting Document<br>Short Name is sent from MVI<br>(Process Update Persons Date | The following changes for Supporting Document<br>Short Name from MVI (Process Update Persons Date<br>of Death) are implemented:                                                                      |
|             | of Death)                                                                               | <ol> <li>The Enrollment System retrieves the<br/>Supporting Document Short Name via the<br/>Retrieve Primary View traits from MVI.</li> </ol>                                                        |
|             |                                                                                         | <ol> <li>When the Date of Death information comes<br/>from MVI, the Enrollment System populates<br/>the Supporting Document Short Name field<br/>with the retrieved value.</li> </ol>                |
|             |                                                                                         | <b>Note:</b> When the Date of Death information comes from MVI, there will be no popup of the Supporting Document Short Name Description.                                                            |
| 896587      | Supporting Document Short<br>Name and VistA                                             | The following changes for Supporting Document Short Name and VistA are implemented:                                                                                                    |
|             |                                                                                         | <ol> <li>ES does not send Supporting Document Short<br/>Name information to VistA.</li> </ol>                                                                                                    |
|             |                                                                                         | <ol> <li>ES ignores the Supporting Document Short<br/>Name information sent by VistA in a Z07<br/>message.</li> </ol>                                                                                |
|             |                                                                                         | <b>Note:</b> In a future release, the requirement will probably change to "When Supporting Document Short Name information is updated in VistA, a Z07 message shall not get updated and sent to ES." |
| 896588      | Display Supporting Document<br>Short Name on the                                        | The following changes for supporting documentation are implemented:                                                                                                    |
|             | Demographics> History<br>screen (Manage Person<br>Demographics)                         | <ol> <li>Display Supporting Document Short Name on<br/>the Demographics&gt; History screen (Manage<br/>Person Demographics)</li> </ol>                                                               |
|             |                                                                                         | 2. ES displays the Supporting Document Short                                                                                                    |

| RTC<br>RM # | Title                                 | Description                                                                                                    |
|-------------|---------------------------------------|----------------------------------------------------------------------------------------------------|
|             |                                       | Name under the Death Source Notification field on the Demographics>History screen.                                                                                                    |
| 902884      | Implementation of the eMIS<br>Phase 2 | <ul> <li>The following eMIS Phase 2 changes are implemented:</li> <li>1. eMIS Rule for retrying MVI when no EDIPI received: <ul> <li>a. ESM to retry within (x minutes) when no response from MVI.</li> <li>b. (x = amount of time estimated to allow MVI to process response from DoD Manpower Data Center (DMDC)</li> </ul> </li> <li>2. eMIS Notification when MVI does not return EDIPI: Need Veteran applications to be put in "Queried – No Data Received" when the MVI search does not return an EDIPI and a call to eMIS is not possible.</li> <li>3. Combined Requirement: (Process Send Receive MSDS Service) <ul> <li>a. Create a new eMIS Query Status – "No Member ID/eMIS Not Queried".</li> <li>b. If the Person record does not have a Member ID (EDIPI) and if a call to MVI has not returned a Member ID, the ES retries the call to the MVI Web Service for 2 tries within 24 hours. If after 2 tries, the record still does not have an EDIPI, the Military Service Data (eMIS) request status is set to "No Member ID/eMIS Not Queried" and creates an HEC Member Service Episode (MSE) record out of the site data.</li> </ul> </li> </ul> |
| 919103      | View eMIS Raw Data                    | <ul> <li>The eMIS raw data displays when an ES User clicks<br/>on the 'View' Raw Data hyperlink in the eMIS<br/>Message Log for the following categories:</li> <li>1. DEPLOYMENTS</li> <li>2. DISABILITIES</li> <li>3. MILITARY SERVICE ELIGIBILITY<br/>INFORMATION</li> <li>4. RETIREMENTS</li> </ul>                                                                                                    |
| 919104      | View Parsed eMIS Data                 | An option is provided on the eMIS Parsed Message screen for the ES User to return to the eMIS Message Log screen.                                                                                                    |

| RTC<br>RM # | Title                                                                                             | Description                                                                                                    |
|-------------|---------------------------------------------------------------------------------------------------|----------------------------------------------------------------------------------------------------|
| 919105      | View eMIS Message Response<br>Details                                                             | <ul> <li>The following eMIS Message Response Details display:</li> <li>1. The eMIS message response details for the message when a user clicks on the 'View' Response Details hyperlink in the eMIS Message Log.</li> <li>2. A hyperlink on the eMIS Message Response Details screen to allow the ES User to return to the eMIS Message Log.</li> <li>3. A hyperlink on the eMIS Message Response Details screen to allow the ES User to view the message in parsed data format.</li> <li>4. A hyperlink on the eMIS Message Response Details screen to allow the ES User to view the message in parsed data format.</li> <li>5. The following information on the eMIS Message Response Details screen to allow the ES User to view the message in raw data format.</li> <li>5. The following information on the eMIS Message Response Details screen: <ul> <li>a. Member ID</li> <li>b. Message Type (Deployments, Disabilities, Military Service Eligibility Information, Retirements)</li> <li>c. Source System Name</li> <li>d. Transaction ID</li> <li>e. Response Date</li> <li>f. Response Code</li> <li>g. Error Code</li> <li>h. Error Description</li> </ul> </li> </ul> |
| 919106      | View eMIS Message Log                                                                             | <ul> <li>The following displays on the eMIS Message Log screen:</li> <li>1. Response Date/Time</li> <li>2. Status</li> <li>3. Member ID</li> <li>4. A hyperlink to view the message as raw data</li> <li>5. A hyperlink to view the message response details</li> </ul>                                                                                                    |
| 922141      | Send CC Eligibility to CCN<br>Contractor On-demand From<br>Community Care<br>Determination Screen | The Community Care (CC) Eligibility to CCN<br>Contractor On-demand is sent from the Community<br>Care Determination Screen.                                                                                                    |
| 922176      | Triggering the Sending of                                                                         | Sending of Veterans Information to Community Care                                                                                                    |

| RTC<br>RM # | Title                                                                                    | Description                                                                                                    |
|-------------|------------------------------------------------------------------------------------------|----------------------------------------------------------------------------------------------------|
|             | Veterans Information to CCN<br>Contractor                                                | <ul> <li>Network (CCN) Contractor is triggered for the following: <ol> <li>When the Enrollment System determines a new Veteran's Choice Eligibility (VCE) mileage eligibility for a Veteran within the Veterans Choice and Enrollment Determination process.</li> <li>When a record to the CCN Contractors is triggered from CC Eligibility and Enrollment Determination via a process update or from the CC Override Changes under the following conditions: <ol> <li>The Veteran becomes no longer eligible.</li> <li>The Veteran becomes eligible for Community Care/Veterans Choice services based on mileage eligibility.</li> <li>The Veteran becomes eligible for Community Care/Veterans Choice services based on mileage eligibility.</li> <li>The Veteran becomes eligible for Community Care/Veterans Choice services based on hardship eligibility.</li> <li>The Veteran vas mileage eligible for Community Care/Veterans Choice services and becomes mileage ineligible.</li> </ol> </li> <li>When a Veteran's Permanent Mailing Address or Residential Address changes via the Enrollment System UI or from receipt from HL7 or a Web Service, ES sends the record containing both the active mailing address and Residential Address to the CCN Contractors.</li> </ol></li></ul> |
| 935058      | System Parameters and<br>System Administrator<br>Functions (Manage System<br>Parameters) | <ul> <li>The following changes are implemented for the System Parameters and System Administrator functions:</li> <li>1. The System Administrator is able to set a system parameter that lists the date when the Supporting Document Short Date functionality was implemented. This system parameter is</li> </ul>                                                                                                    |

| RTC<br>RM # | Title                                                                          | Description                                                                                                    |
|-------------|--------------------------------------------------------------------------------|----------------------------------------------------------------------------------------------------|
|             |                                                                                | called 'Date of Death Supporting Document Start Date'.                                                                                                    |
|             |                                                                                | <ol> <li>The 'Date of Death Supporting Document<br/>Start Date' parameter displays on the Admin<br/>&gt; System Parameters page.</li> </ol>                                                                                                    |
|             |                                                                                | <ol> <li>The 'Date of Death Supporting Document<br/>Start Date' parameter is set to the following<br/>values:</li> </ol>                                                                                                    |
|             |                                                                                | a. Data Type is set to Alphanumeric.                                                                                                    |
|             |                                                                                | b. Data Length is set to 10.                                                                                                    |
|             |                                                                                | c. Data Unit is set to Date.                                                                                                    |
|             |                                                                                | <ol> <li>The default value for the Date of Death<br/>Supporting Document Start Date is changed<br/>to the system date.</li> </ol>                                                                                                    |
| 940177      | Access the SDS Lookup<br>Tables Page through the ES<br>Login page              | The Standard Data Service (SDS) Lookup Tables<br>Page is accessed through the ES Login page.                                                                                                    |
| 940178      | View the SDS Lookup Tables<br>Page after clicking the SDS<br>Table Lookup Icon | The SDS Lookup Tables Page is viewed after clicking the SDS Table Lookup Icon.                                                                                                    |
| 940179      | Look Up and View an SDS<br>Table on the SDS Lookup<br>Tables Page              | The SDS Table is viewed on the SDS Lookup Tables Page.                                                                                                    |
| 941907      | Display CCN Contractor<br>Change History Screen                                | The Community Care Network (CCN) Contractor<br>Change History screen is displayed under the<br>following conditions:                                                                                                    |
|             |                                                                                | <ol> <li>When the user selects the "VIEW<br/>HISTORICAL CONTRACTOR INFO" link from<br/>the Edit CCN Contractor screen.</li> </ol>                                                                                                    |
|             |                                                                                | <ol> <li>When the CCN Contractor Change History<br/>screen conforms to the standard History<br/>screen functionality.</li> </ol>                                                                                                    |
| 941908      | Display CCN State Region<br>Assignment Change History<br>Screen                | <ul> <li>The CCN State Region Assignment Change History screen is displayed under the following conditions:</li> <li>1. When the user selects the "VIEW HISTORICAL ASSIGNMENTS" hyperlink from the Manage State Region Assignment screen.</li> <li>2. The CCN State Region Assignments Change History conforms to the standard History screen functionality.</li> </ul> |

| Title                                                                                                    | Description                                                                                                    |
|----------------------------------------------------------------------------------------------------|----------------------------------------------------------------------------------------------------|
| Reflect Correct Name of Health<br>Benefit Plan – ES                                                         | The 'Name' of one of the Veteran Health Benefit Plan<br>with Coverage Code (VC01004) is corrected from<br>"Veteran Plan – VC – Unusual and Excessive<br>Burden" to "Veteran Plan - VC - Unusual or Excessive<br>Burden" in ES.                                                                                                    |
| Enrollment Application Date<br>Validation when Changing<br>Cancelled/Declined or Closed<br>Indicators in ES | The Enrollment Application Date is validated when changing Cancelled/Declined or Closed Indicators in ES.                                                                                                    |
| Restart the Manage Pending<br>Clocks after Receiving a New<br>Application.                                  | The Manage Pending Clocks restart after receiving a new application.                                                                                                    |
| Triggering Initial Incomplete<br>Application Letter After<br>Receiving New Application                      | The Initial Incomplete Application Letter is triggered after receiving a new application.                                                                                                    |
| View Prior Enrollment After<br>New Application                                                              | Verified status after the Veteran has "re-applied"<br>displays in the Initial Enrollment and Most Recent<br>Enrollment sections.                                                                                                    |
| Check Exclusion Conditions<br>After New Application                                                         | The Exclusion Conditions is checked after a new application.                                                                                                    |
| eMIS Future Discharge Date<br>Edit                                                                          | An ES user or the eMIS system is only permitted to update the Future Discharge Date and Source of Information that were last updated by eMIS.                                                                                                    |
| Service Separation Date<br>Received from eMIS                                                               | <ul> <li>The following changes are implemented for Service Separation Date received from eMIS:</li> <li>1. The Future Discharge Date Maturity Clock is terminated when there is an existing Future Discharge Date and a Service Separation Date is received from eMIS.</li> <li>2. The Future Discharge Date, Source of Information, and Other Explanation are moved to history when there is an existing Future Discharge Date and a Service Separation Date is received from eMIS.</li> <li>3. The Future Discharge Date, Source of Information, and Other Explanation are set to NULL when there is an existing Future Discharge Date and a Service Separation Date is received from eMIS.</li> <li>4. The Source of Change is set to the eMIS</li> </ul> |
|                                                                                                    | Enrollment Application Date<br>Validation when Changing<br>Cancelled/Declined or Closed<br>Indicators in ES<br>Restart the Manage Pending<br>Clocks after Receiving a New<br>Application.<br>Triggering Initial Incomplete<br>Application Letter After<br>Receiving New Application<br>View Prior Enrollment After<br>New Application<br>Check Exclusion Conditions<br>After New Application<br>eMIS Future Discharge Date<br>Edit<br>Service Separation Date                                                                                                    |

| RTC<br>RM # | Title                                                                                                    | Description                                                                                                    |
|-------------|----------------------------------------------------------------------------------------------------|----------------------------------------------------------------------------------------------------|
|             |                                                                                                    | <ul> <li>system job name when a Service Separation<br/>Date is received from the Broker and there is<br/>an existing Future Discharge Date.</li> <li>5. The Determine Eligibility is triggered when<br/>there is an existing Future Discharge Date and<br/>a Service Separation Date is received from<br/>eMIS.</li> </ul>                                                                                                    |
| 945379      | Trigger Reminder Incomplete<br>Application Letters                                                         | Reminder Incomplete Application Letters are<br>automatically triggered 326 days after an IPN (Initial<br>Pending Notification) letter is mailed (40 days prior to<br>the 366th day).                                                                                                    |
| 945380      | Send Reminder Incomplete<br>Application Letters to Print<br>Vendor                                         | <ol> <li>The Reminder Incomplete Application Letters are sent<br/>to Print Vendor for the following conditions:         <ol> <li>All letters successfully triggered (Without a<br/>status of "Reject at HEC") are added to the<br/>Communications Log with a status of "Send to<br/>Print Vendor".</li> <li>Upon creating the letter batch file to the print<br/>vendor, ES checks to ensure the enrollment<br/>status is still applicable to the letter being sent.</li> <li>ES records each sent letter in the "Previously<br/>Mailed" (Communications Log) tab.</li> </ol> </li> </ol> |
| 945381      | Historical Pending Application Cleanup                                                                     | ES automatically executes a Clean Up process of the Historical Pending Application.                                                                                                    |
| 945382      | Reminder Incomplete<br>Application Email Bulletin                                                          | The email bulletin/notification is triggered when the Reminder Incomplete Application Letters are sent and ready to be processed by the print vendor.                                                                                                    |
| 947075      | Implement local solution to replace PSIM                                                                   | Implement local solution to replace PSIM to support reports and Community Care.                                                                                                    |
| 947825      | Maintain the Enrollment<br>System Application by<br>providing defect fixes for prior<br>ES enhancements.   | Maintain the Enrollment System application by providing defect fixes for prior ES enhancements.                                                                                                    |
| 947826      | Maintain the Enrollment<br>System Application by<br>providing defect fixes for prior<br>ESCC enhancements. | Maintain the Enrollment System application by providing defect fixes for prior ESCC enhancements.                                                                                                    |
| 947834      | Maintain the Enrollment<br>system application by providing<br>minor enhancements, defect                   | Maintain the Enrollment System application by providing minor enhancements, defect fixes, and                                                                                                    |

| RTC<br>RM # | Title                                                                                                    | Description                                                                                                  |
|-------------|----------------------------------------------------------------------------------------------------|----------------------------------------------------------------------------------------------------|
|             | fixes, and routine maintenance.                                                                              | routine maintenance.                                                                                         |
| 954378      | Configurable Use of VET360                                                                                   | The Enrollment System is configured to use either eCIS or VET360 Web Service.                                |
| 959032      | Receive Residential Address<br>from VistA and Perform Coding<br>Accuracy Support System<br>(CASS) Validation | The Residential Address is received from VistA and CASS Validation is performed.                             |
| 959034      | Send Residential Address<br>Changes to VistA                                                                 | The Residential Address changes are sent to VistA.                                                           |
| 960513      | Compare the "Current PG"<br>column to each "New PG" for<br>expected system behavior.                         | Compare the "Current Priority Group (PG)" column to each "New PG" column for expected system behavior.       |
| 965432      | TPA Positive File To Include<br>Demographic Changes                                                          | The Third Party Administrator (TPA) Positive File includes demographic changes.                              |
| 972132      | Configurable Parameter for<br>CCN Activation                                                                 | A new system parameter "CCN Enabled =N" is created to control the sending of records to the CCN Contractors. |

### 4.2 Defects and Fixes

Table 2 lists the defects and fixes and corresponding RTC Change and Configuration Management (CM) numbers included in ES 5.1.

| RTC<br>CM # | Summary                                                                                                    |  |
|-------------|----------------------------------------------------------------------------------------------------|--|
| 191490      | <b>Defect:</b> Remove "Placeholder" verbiage from Combat Service Location header on MS screen.<br><b>Fix:</b> Change code to remove "Placeholder" text.                                                                                                    |  |
| 437471      | <ul> <li>Defect: eMIS: Military Service Data Sharing (MSDS) Query Status stays in 'Queried -<br/>Pending Response' if record has no Electronic Data Interchange Personal Identifier<br/>(EDIPI).</li> <li>Fix: The Clock process batch job that runs 72 hours after the processing of the query<br/>cleans up this error.</li> </ul>              |  |
| 497690      | <ul> <li>Defect: ES should not upload Member Service Episode (MSE) from eMIS if all periods are guard/reserve with ADT.</li> <li>Fix: Code change to add a check in the episodes loop to only store the episode data if at least one non ADT Guard Reserve Service Period is found.</li> </ul>                                                    |  |
| 509411      | <b>Defect:</b> Section 508: Informative Message windows are generated but do not receive focus and are not voiced instantaneously.<br><b>Fix:</b> Updated the "informationMessage.jsp" file to get focus when success message displayed.                                                                                                    |  |
| 514005      | <b>Defect:</b> Health Benefit Plan description needs to display full description on Active HBP.<br><b>Fix:</b> Updated JSP file to display the full content of description when you click on the plan name.                                                                                                    |  |
| 516020      | <b>Defect:</b> Address with Address Line 1 and Address Line 2 information is being changed after Coding Accuracy Support System (CASS) validation.<br><b>Fix:</b> SQA re-tested this defect and it was working properly. No code changes were needed.                                                                                             |  |
| 516036      | <ul> <li>Defect: P.O. Box is entered on Address Line 1 (After the valid street address information) is getting changed after Coding Accuracy Support System (CASS) validation.</li> <li>Fix: This was an issue with Electronic Contact Information Service (eCIS), which has since been fixed, once ES points to the new eCIS version.</li> </ul> |  |
| 516076      | <b>Defect:</b> Edit/Add Residential Address in ES is triggering an ORU Z05.<br><b>Fix:</b> Code changes to enable Z05 to be generated when a residential address is processed.                                                                                                    |  |

#### Table 2: Defects and Fixes in ES 5.1

| RTC<br>CM # | Summary                                                                                                    |
|-------------|----------------------------------------------------------------------------------------------------|
| 521866      | <b>Defect:</b> User has to refresh/reopen the record in order to see the CASS certified status updated.<br><b>Fix:</b> Moved the logic in the code to reload the person once an address is updated.                                            |
| 533303      | <b>Defect:</b> Pending Applications Scheduled Report displays an Application Error when entering an invalid Day value.<br><b>Fix:</b> Updated Validation code to validate day of month.                                                        |
| 541162      | <b>Defect:</b> If eCIS does not send back the result to ES after the retry, CASS Status should set to Not Checked.<br><b>Fix:</b> This was an issue with eCIS, which has since been fixed, once ES points to the new eCIS version.             |
| 544575      | <b>Defect:</b> ES should not allow to Save Source of Change as "VADIR" or "WebHINQ" from UI.<br><b>Fix:</b> Updated JavaScript parameter to display message if user selects VADIR or WEBHINQ as source of change.                              |
| 555414      | <b>Defect:</b> 508_Comminity Care Override Confirmation messages do not receive focus<br>and are not voiced instantaneously.<br><b>Fix:</b> Updated the "informationMessage.jsp" file to get focus when success message<br>displays.           |
| 556053      | <b>Defect:</b> Use Station Name provided by Planning System Support Group (PSSG).<br><b>Fix:</b> ES and Extract, Transform and Load (ETL) code were changed to show the actual Station name from PSSG.                                         |
| 556256      | <b>Defect:</b> Station Name from CDW is different than in SDS table.<br><b>Fix:</b> Implemented Data Base changes to add CDW_STATION_NAME column to WQAITTIME table.                                                                           |
| 560831      | <b>Defect:</b> Missing 'Total Dependents' field in Financials for IY2014 and older.<br><b>Fix:</b> Updated JSP file to display total dependents in current financial assessment.                                                               |
| 567215      | <b>Defect:</b> ES Future Discharge Date (FDD) is not cleared in ES after the broker is queried and did not return the FDD.<br><b>Fix:</b> Code changes to include checks on FDD overlaps.                                                      |
| 570280      | <b>Defect:</b> UI Esoteric Issue -CC Determination Page - Nearest VACAA Facility needs a blue box.<br><b>Fix:</b> Updated the "vcDetermination.jsp" to fix display Blue box in front of VACAA Facility, Fix borders and change blue asterisks. |
| 570284      | <b>Defect:</b> UI Esoteric Issue - CC Determination Page, boxes and borders need to be cleaned up.<br><b>Fix:</b> Updated the "vcDetermination.jsp" to fix display Blue box in front of VACAA                                                  |

| RTC<br>CM # | Summary                                                                                                    |  |
|-------------|----------------------------------------------------------------------------------------------------|--|
|             | Facility, Fix borders and change blue asterisks.                                                                                                    |  |
| 570608      | <b>Defect:</b> UI Esoteric Issue: CC Determination Screen: Need blue asterisks for Required Fields.<br><b>Fix:</b> Updated the "vcDetermination.jsp" to fix display Blue box in front of VACAA Facility, Fix borders and change blue asterisks.                                                                                                    |  |
| 574493      | <b>Defect:</b> Strip out special characters from CITY field on addresses.<br><b>Fix:</b> Updated the "addressform.java" class to replace special characters.                                                                                                    |  |
| 574518      | <b>Defect:</b> DOD_ES should not allow to "add or modify" Date of Death prior to Application Date.<br><b>Fix:</b> Update the "demographicValidation.irl" to validate Date of Death cannot be before Enrollment Application Date.                                                                                                    |  |
| 587735      | <b>Defect:</b> Missing Label of the Health Benefit Plan in HBP historical Page.<br><b>Fix:</b> Changed the "label.planName" to show "Health Benefit Plan".                                                                                                    |  |
| 598870      | <ul> <li>Defect: On the CCN_Daily file the temporary phone number shows up when Active Permanent Mailing Address is on the file.</li> <li>Fix: Code changes to add a conditional to the query in "batchprocess.hbm.xml" to check and only insert temp phone number in file when temp address is active. This prevents the temporary phone number from showing up when the active permanent mailing address on the file.</li> </ul> |  |
| 598873      | <ul> <li>Defect: When user add/update Temporary Mailing Address from VistA, ES does not trigger message to (Community Care Network (CCN).</li> <li>Fix: The External Events (in this case Z07 / VOA) are captured and the Person is marked to be sent to CCN.</li> </ul>                                                                                                    |  |
| 600705      | <ul> <li>Defect: CCN 4.0 SQA Edit CCN Contractors capability permission - When permission is not selected, all users should be able to view Manage CCN Contractors screen.</li> <li>Fix: Enabled functionality that was previously dormant and this issue was successfully validated.</li> </ul>                                                                                                    |  |
| 603768      | <b>Defect:</b> When processing the record for geocoded data from Planning System Support Group (PSSG), the time is one hour behind.<br><b>Fix:</b> Code changed to replace DATEADD with just the GETDATE.                                                                                                    |  |
| 604296      | <b>Defect:</b> Community Care (CC) history page needs to show those changes were associated with a new determination that was made on the same history page.<br><b>Fix:</b> Code changed to load history from VCELIGIBILITY_H instead of PERSON_H table.                                                                                                    |  |
| 605308      | Defect: Letter 901 triggered twice when VCE change close to the 900/901 batch                                                                                                    |  |

| RTC<br>CM # | Summary                                                                                                    |
|-------------|----------------------------------------------------------------------------------------------------|
|             | process scheduled time.<br><b>Fix:</b> Updated the code logic to pick up the records preventing it from triggering of the Letter 901 twice.                                                                                                    |
| 607215      | <ul> <li>Defect: Application Error on Demographics page when Temporary Address has imprecise date.</li> <li>Fix: Code changes to handle the year and year/month variations on start and end dates on Confidential and Temporary Address entries which were causing the errors reported.</li> </ul>                                                    |
| 631000      | <b>Defect:</b> Updating Temporary Mailing Address start/end date does not trigger<br>ORUZ05.<br><b>Fix:</b> Updated the "ContactInformationInputParameter.java" to check Temporary<br>Address change for start and end date.                                                                                                    |
| 632112      | <ul> <li>Defect: When temporary mailing address has an imprecise date then user cannot open demographics tab.</li> <li>Fix: Code changes to handle the year and year/month variations on start and end dates on confidential and temporary address entries which were causing the errors reported.</li> </ul>                                         |
| 636210      | <b>Defect:</b> When users change the name, birthdate or gender on the CC record, the record should send to Third Party Administrator (TPA).<br><b>Fix:</b> Updated the Person Traits event to mark the Veteran to be sent to TPA                                                                                                    |
| 636923      | <b>Defect:</b> PSSG ignore the record for geocoding if there is duplicate record.<br><b>Fix:</b> The Extract, Transform and Load (ETL) code is changed to check for duplicates and updates instead of insert for the existing Person.                                                                                                    |
| 637181      | <b>Defect:</b> Manage CCN Contractor/Manage States/Regions - error message displayed after Update button is clicked.<br><b>Fix:</b> Implemented code changes so the update happens only in one session.                                                                                                    |
| 637447      | <b>Defect:</b> ES is not processing the re-enrollment action coming from VistA REE when a Veteran has Cancel/Decline status.<br><b>Fix:</b> Code changes to include processing the incoming reason and received enrollment data from VistA REE when a Veteran has Cancel/Decline status.                                                              |
| 637830      | <b>Defect:</b> Pending Application CSV Report does not display the leading zeros.<br><b>Fix:</b> Added single quotes to the Social Security Number (SSN) for both Total Closed Application and Pending Application report to display leading zeros.                                                                                                   |
| 638492      | <b>Defect:</b> Manage CCN Contractor/CCN Contractor detail screen - User without Edit<br>CCN Contractor permission - changes needed for the current screen.<br><b>Fix:</b> Made the fields read only if the permission is not available, created a link to say<br>"Return to CCN Contractors" in place of the "Cancel" button and changed the tile of |

| RTC<br>CM # | Summary                                                                                                    |
|-------------|----------------------------------------------------------------------------------------------------|
|             | the screen to say "View CCN Contractors" if the "Edit Contractors" permission is not available.                                                                                                    |
| 643062      | <b>Defect:</b> Small % of eCIS requests failing for illegal escape.<br><b>Fix:</b> Added handling of illegal escape char in eCIS request JSON, so that an "Invalid" ("F") type of eCIS response is sent back as if it was failed address validation and will be handled by the Inbound process properly.                                                                                                    |
| 652772      | <b>Defect:</b> ES sending address validation request to eCIS with changes only in audit fields.<br><b>Fix:</b> Code Updates to change the object comparison method to use "SimpleAddress.compareTo" so that only required fields are checked.                                                                                                    |
| 661826      | <b>Defect:</b> Clocks not always starting after being scheduled.<br><b>Fix:</b> Code changed of the API call to" this.scheduler.scheduleJob(jobDetail, trigger )" to start the clock after being scheduled.                                                                                                    |
| 670947      | <ul> <li>Defect: Merge Fortify Fixes of ES Mars Dev code version to ES Pluto Dev version build 6 stream.</li> <li>Fix: Encode by using the "ESAPI" encode method as per the Fortify scan findings. Resolve the "Unreleased Resource Database finding", the "Null Dereference" finding. Code changes to not log SQL with the confidential info and validate file name before using it to resolve the "Fortify Path Manipulation finding".</li> </ul> |
| 679314      | <b>Defect:</b> Throwing Application error while scheduling a report.<br><b>Fix:</b> Code changes for the durable parameter which is set to true for the quartz scheduler to add a new job.                                                                                                    |
| 679409      | <ul> <li>Defect: IRS ACA corrections for income year 2017 are failing due to IRS change in annual indicator.</li> <li>Fix: Removed unnecessary checks for coverage annual indicator that was removed previously from the bulk submission original payload data.</li> </ul>                                                                                                    |
| 680709      | <b>Defect:</b> Manage CCN Contractor/Add CCN Contractor date fields do not follow format with 'mm/dd/yyyy' listed.<br><b>Fix:</b> Added hint label "(mm/dd/yyyy)", on both start date and end date fields.                                                                                                    |
| 684233      | <b>Defect:</b> ES is uploading data from Enterprise Military Information Service (eMIS), but displaying a "No response" in eMIS Messages search screen.<br><b>Fix:</b> This issue was resolved with the fix to the eMIS client interface to display the "Successful" status.                                                                                                    |
| 691230      | <b>Defect:</b> Fix SSN issue with ZDP in Z10 message.<br><b>Fix:</b> Updated the "ECMS_framework/src/gov/va/med/fw/hl7/segment/ZDP.java" file to prevent the Z10 message from failing when processed by VistA.                                                                                                    |

### 4.3 Known Issues

Table 3 lists identified defects that remain open in this release.

| RTC<br>CM # | Summary                                                                                                    |
|-------------|----------------------------------------------------------------------------------------------------|
| 544339      | ES_508_Screen reader does not announce that the highlighted fields in red have errors.                                                                                   |
| 662726      | SSN and/or Pseudo SSN does not have blue asterisk/star for required field for Adding Dependent                                                                           |
| 668402      | The NEW eMIS query status "No Member ID/eMIS Not Queried" is NOT being displayed on Eligibility screen.                                                                  |
| 672305      | ES 6.0_MP: Total Closed Application Report shows IPN DATE with a value of NULL when a DATE is expected.                                                                  |
| 680709      | 508 - TS 164873 Manage CCN Contractor/Add CCN Contractor date fields do not follow format with 'mm/dd/yyyy' listed.                                                      |
| 681161      | 508: Some fields that generate an error are neither read with error nor marked as error.                                                                                 |
| 681220      | 508: When fields become dynamically required and generate an error; screen reader does not announce error in fields.                                                     |
| 682338      | Manage CCN Contractors - Application error displayed when a field (any field) for an existing contractor is updated and 1 or more regions are removed.                   |
| 682557      | eMIS 24 hour clock is not attempting to send a retry call when an initial attempt is failed due to system issues.                                                        |
| 684543      | ES 6.0_MP: A second entry for 742 - 654 Reminder Letter was automatically triggered with an address update.                                                              |
| 684579      | ES should be displaying an error on the UPDATE if future date entered in Language Entry date field.                                                                      |
| 687568      | ES 6.0_MP: Incorrect error message displayed upon re-application of a Cancel<br>Declined record with previous Enrollment Status of Pending; Purple Heart<br>Unconfirmed. |
| 690211      | Reason For Early Separation is NOT getting updated when the "Narrative Reason For Separation Txt " received from eMIS is different from the text displayed in ES.        |
| 693942      | SDS Reference tables - Period missing from the last sentence of the body section in ES.                                                                                  |

### Table 3: Open Defects in the ES 5.1 Release

| RTC<br>CM # | Summary                                                                                                    |
|-------------|----------------------------------------------------------------------------------------------------|
| 695065      | ESM B6- HCA Overwrote eMIS FDD                                                                                                    |
| 695539      | eMIS Message Log screen is reflecting an incorrect Member ID info when searching with a Combination of "Response Status" and "Member Id". |
| 695869      | ES 6.0_MP: View Prior Enrollment - Initial Enrollment and Most Recent Enrollment values switched.                                         |
| 696041      | ES 6.0_MP: Error message for Enrollment status is missing the word " Status".                                                             |
| 696532      | eMIS Error Message for not entering a Report Range From Date and End Date in incorrect.                                                   |
| 696660      | PSIM Decoupling - Hibernate Configuration Issue - Link and Move Events not included.                                                      |
| 696990      | ESM_5.1_ eMIS Query Status is not set to Military Service Data Rejected                                                                   |

### **5 Product Documentation**

The following documents apply to this release:

- ES 5.1 Release Notes are uploaded to the <u>VA Software Document Library</u> (VDL).
- Additional reference documentation related to this release is stored in RTC.